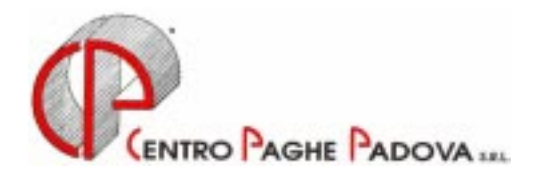

# **AGGIORNAMENTO PROGRAMMA PAGHE DEL 09/06/2003**

Vi informiamo che è presente in Internet l'aggiornamento alla procedura utile per*:* 

### **STUDI DI SETTORE** *Calcolo della Percentuale del Peso degli Apprendisti nella Stima del Ricavo*

Abbiamo implementato la gestione dei dati utili agli 'studi di settore', aggiungendo il " calcolo della Percentuale del Peso degli Apprendisti nella Stima del Ricavo"

*Per poter gestire questo calcolo si è reso necessario l'utilizzo di un foglio elettrinico. Questo è il motivo per il quale, per produrre questo tabulato, è necessario avere installato nel P.C.dove si effettua l'interrogazione il programma Excel*.

Riportiamo di seguito le istruzioni per ottenere la nuova stampa ed il dettaglio dei campi in essa riportato.

Dagli archivi anno precedente, selezionare 'Utility' e quindi *'Stampa studi di settore';*  nella videata che si presenta, abbiamo:

- **Griglia:** vengono visualizzate le ditte dell'Utente con il codice ditta e la ragione sociale.
- $\bullet$  **Tasto "Seleziona tutto":** permette di selezionare tutte le ditte presenti nella griglia.  *(Consigliamo di effettuare questa scelta, per ottenere un unico prospetto per l'intero Studio)*
- **Tasto "Deseleziona tutto":** permette di deselezionare tutte le ditte presenti nella griglia.
- - **Tasto "Stampa":** elabora le Ditte selezionate precedentemente e crea una stampa per ditta riportando gli organici suddivisi per qualifica con a fianco le giornate lavorate.

A questo punto, è possibile o selezionare tutte le ditte o, cliccando su quelle interessate, solo alcune. Dopo aver visualizzato (ed eventualmente stampato) il modello, si abilita il tasto "**Exp. App**." (export apprendisti) che, se selezionato, produce una stampa su foglio excel nel quale vengono riportati i dati sotto specificato:

- -Colonna "CHIAVE DIPE" codice identificativo dipendente;
- -Colonna "COGNOME DIPE" cognome dipendente;
- -Colonna "NOME-DIPE" nome dipendente;
- -Colonna "APP" numero totale mesi di apprendistato;
- -Colonna "DT. ASSUN." data di assunzione;
- -Colonna "DT.APP." data di inizio apprendistato, questa data prevale sulla data di assunzione ai fini del calcolo della formula;
- -Colonna "DT QUALI." data passaggio qualifica, questa data prevale sul 31/12/2002 ai fini del calcolo della formula;
- -Colonna "DT. CESSA." data di cessazione, questa data prevale sul 31/12/2002 ai fini del calcolo della formula;
- -Colonna "TRITOT" è il risultato della divisione dei mesi di apprendistato totali riportati nella colonna "APP" diviso 3;
- -Colonna "TRI-1" è pari al numero dei trimestri di apprendistato complessivamente effettuati dalla data di assunzione (o inizio apprendistato) e la data del 01/01/2002.
- -Colonna "TRI-12" è pari al numero dei trimestri di apprendistato complessivamente effettuati dalla data di assunzione (o inizio apprendistato) e la data del 31/12/2002 (o la data di passaggio qualifica, o la data di cessazione);
- -Colonna "PERCE." È il risultato della seguente formula: % app =  $30\%$  x (((TRITOT – TRI-1)/TRITOT) + ((TRITOT – TRI-12)/TRITOT))/2

Colonna "NOA" vengono indicati gli apprendisti che hanno compilato non N il campo "No Apprend." a livello ditta o dipendente (apprendistati gestiti dall'Utente).

Consigliamo, prima di stampare il modello, di adattare le colonne riportate alle proprie necessità (selezionare File e quindi Imposta pagina: spuntare la stampa orizzontale e ridurre le colonne in base alla lunghezza massimo dei Vs. campi).

## **ELABORAZIONI PAGHE MAGGIO 2003**

Ricordiamo che l'ultimo giorno utile per inviare paghe per le elaborazioni al Centro, è, inderogabilmente: **Domenica 15 Giugno 2003.**

Effettueremo infatti una ultima elaborazione straordinaria L**unedì mattina 16 Giugno alle ore 6.00 a.m Gli elaborati saranno disponibili alle ore 10.00 della mattinata.** 

Questa organizzazione è necessaria, soprattutto questo mese, per poter gestire le elaborazioni delle 14.e già imminenti.

**Il giorno 14 Giugno (Sabato) i nostri uffici sono chiusi.** 

Per l'aggiornamento in Internet è necessario scaricare il seguente file:

### **Agg. Progr. Del 09/06/2003**

Il tempo impiegato è di breve durata. Per completare l'aggiornamento eseguire *l'Aggiornamento programmi* nella procedura paghe.

### CENTRO PAGHE PADOVA

Padova, 09 giugno 2003